# Sage MAS 90 ERP Sage MAS 200 ERP

## **Business Insights Explorer**

Business Insights Explorer is the most convenient way to navigate your business information. It brings ad hoc inquiry, drill-down, drill-around analysis up to a whole new level. Turn your data into knowledge that you can act on by using powerful sorting, grouping, filtering, and charting capabilities that you personalize to your specific needs and role within your company.

This easy-to-use inquiry and analysis application optimizes your daily decision-making tasks in the most critical areas of your business. A streamlined grid interface spans multiple data elements in one view, and you can choose among predefined views for Sales Order, Accounts Receivable, General Ledger, Accounts Payable, Bill of Materials, Inventory Management, and Purchase Order. Use quick-click charts for a visual representation of the data and to show trends. Change views for the same customer, plus drill down to the transaction level and access customer maintenance for edits without having to go to other modules in your Sage MAS 90 or Sage MAS 200 ERP system. What's more, you can launch your familiar Sage MAS 90 or 200 tasks directly from within Business Insights Explorer and find the information you're looking for without losing your place. In fact, you and your employees can efficiently complete daily tasks from Business Insights Explorer that may exceed your productivity using the traditional menu layout. This 360-degree view gives you the ability to quickly access timely, up-to-the-minute business information. The result favorably impacts your bottom line and your long-term success through more accurate decision-making and enhanced customer satisfaction.

Business Insights Explorer provides you with a better way to access and understand your data offering you a powerful, intuitive reporting tool— and you don't have to be a programmer to use it! First-time users can start right away. Even more important, Business Insights Explorer is great for analyzing "what-if" scenarios that can keep you awake at night. Who are the top customers for each of your salespeople? What products do they buy? How many new customers did you gain last month? And, because of the depth of functionality, Business Insights Explorer will continue to grow with you and your business far into the future.

| Eile Edit View Data Preview | Fueless Tasks                                                                                                    |            |                                                              |                 |                          |             |                |             |             |               |             |            | _ 🗆 ×        |              |
|-----------------------------|----------------------------------------------------------------------------------------------------|------------|--------------------------------------------------------------|-----------------|--------------------------|-------------|----------------|-------------|-------------|---------------|-------------|------------|--------------|--------------|
| Back * 🔘 • 🥕 🙆 📗 Setting    |                                                                                                    |            | lelp                                                         |                 |                          |             |                |             |             |               |             |            |              |              |
|                             | Backorders by                                                                                                    | / Date 🔹 🗄 | 3 🖬 🖬 🗙 🗃                                                    | Q 0             |                          |             |                |             |             |               |             |            |              |              |
| i 👬 🖄 X. V 🛪 🗿 🖉 🖻          | Έ×ε                                                                                                    |            |                                                              |                 |                          |             |                |             |             |               |             |            |              |              |
| vigation Pane a ×           | 0                                                                                                    |            |                                                              |                 |                          |             |                |             |             |               |             |            |              |              |
| review                      | Look For:                                                                                                    |            | Searc                                                        | h In (Al Colu   | mns) 💌 F                 | Find Next 👻 |                |             |             |               |             |            | ×            |              |
| Line Items<br>Backorders    | Sales Order                                                                                                    | s          |                                                              |                 |                          |             | -<br>          |             |             |               |             |            |              |              |
| Backordered Line Items      | Data Grid Ch                                                                                                    | art        |                                                              |                 |                          |             |                |             |             |               |             |            |              |              |
| Quotes<br>Master Orders     | Drag a column header here to group by that column                                                                                                    |            |                                                              |                 |                          |             |                |             |             |               |             |            |              |              |
| Repeating Orders            | ≡ Order 💌                                                                                                    | Order Date | • Type • Div                                                 | Customer        | Bil To Name              | Status 💌 S  | Salesperson -  | Terms       | Tax Schedul | Customer PC   | Order Total | Taxable 💌  | Nontaxable 🔻 |              |
| History Orders              |                                                                                                    |            | Repeating 02                                                 | ORANGE          | Orange Door & Window     |             | larvey Earlw   |             |             |               | \$1,016.50  |            | \$1,195.88   |              |
| History Invoices            | 0000104 0                                                                                                    | 04/20/2010 | Repeating 02                                                 | ATOZ            | A To Z Carpet Supply     |             | Sinny Hernan   | d Net 30 Da | ry CA       | VERBAL        | \$4,261.02  | \$4,052.78 | \$15.00      |              |
|                             | 0000105 0                                                                                                    | 04/20/2010 | Master 01                                                    | AVNET           | Avnet Processing Corp    | Open S      | shelly Westlar | x Net 30 Da | ry WI       | TS0420        | \$7,193.50  | \$7,560.00 | \$0.00       |              |
|                             | 0000111 0                                                                                                    | 05/01/2010 | Back Ord 02                                                  | JELLCO          | Jelico Packing           | Open H      | larvey Earlw   | k Net 30 Da | ry CA       | VERBAL        | \$8,343.13  | \$9,231.00 | \$0.00       |              |
|                             | 0000112 0                                                                                                    | 05/03/2010 | Standard 02                                                  | CUSTOM          | Custom Craft Products    | Open H      | larvey Earlw   | ik 2% Ten D | AD 50       | VERBAL        | \$4,558.88  | \$4,186.32 | \$553.63     |              |
|                             | 0000115 0                                                                                                    | 05/18/2010 | Standard 01                                                  | ABF             | American Business Futur  | New J       | im Kentley     | Net 30 Da   | y WI MILMIL | VERBAL        | \$7,856.10  | \$8,600.00 | \$0.00       |              |
|                             | 0000116 0                                                                                                    | 05/19/2010 | Standard 01                                                  | BRESLIN         | Breslin Parts Supply     | Hold J      | im Kentley     | C.O.D.      | WI          | 90-1004       | \$3,378.80  | \$3,368.80 | \$0.00       |              |
|                             | 0000143 0                                                                                                    | 05/15/2010 | Standard 02                                                  | ALLENAP         | Allen's Appliance Repair | Open C      | Sinny Hernan   | d 2% Ten D  | AD 56       |               | \$9,984.21  | \$9,914.81 | \$0.00       |              |
|                             | 0000149 0                                                                                                    | 05/23/2010 | Back Ord 02                                                  | AMERCON         | American Concrete Serv   | i Open 🛛 🕻  | Sinny Hernan   | d Net 30 Da | ry CA       |               | \$3,054.28  | \$3,201.56 | \$0.00       |              |
|                             | <fiter empty<="" is="" td=""><td></td><td>9 MAS 90 Business</td><td>Insights Explor</td><td>er - Sales Orders</td><td></td><td></td><td></td><td></td><td></td><td></td><td></td><td></td><td></td></fiter> |            | 9 MAS 90 Business                                            | Insights Explor | er - Sales Orders        |             |                |             |             |               |             |            |              |              |
|                             |                                                                                                    |            |                                                              |                 | pigre Tasks Iools Help   |             |                |             |             |               |             |            |              |              |
|                             | •                                                                                                    |            | @ Bock - @ -   /*                                            | 👌 📕 Setting 🖽   | Backorders by Date • 🖽 🖬 | a x la b l  | a .            |             |             |               |             |            |              |              |
| Select Preview Setting      | Backorders                                                                                                    | 1          | 한 양 🚨 🖉 🗶 🦧                                                  | 2 🖌 🖆 🖂         | Σ 2                      |             |                |             |             |               |             |            |              |              |
|                             | Order Date                                                                                                    |            | Navigation Pane                                              | 8 ×             |                          |             |                |             |             |               |             |            |              |              |
| Preview                     |                                                                                                    |            | Preview                                                      |                 | Look For:                | Search In   | (Al Columns)   | ۲           | Find Next 💌 |               |             |            |              |              |
| Explore                     |                                                                                                    | - 1        | <ul> <li>Line Items</li> <li>Backorders</li> </ul>           |                 | Sales Orders             |             |                |             |             |               |             |            |              |              |
| Tasks                       | 1                                                                                                    | - 1        | <ul> <li>Backordered Line I</li> <li>Ouotes</li> </ul>       | tems            | Data Grid Chart          |             |                |             |             |               |             |            |              |              |
| š                           | •                                                                                                    | _          | Master Orders                                                |                 | Chart Title:             | -           |                |             |             |               |             |            |              |              |
|                             |                                                                                                    |            | O Repeating Orders                                           |                 | Orders by Date           |             |                |             |             | Orders by Dab |             |            |              | Crider Tatal |
| les Orders (nor             | ne) ABC                                                                                                    | C          | <ul> <li>History Orders</li> <li>History Invoices</li> </ul> |                 | Chart Type:              |             | - ( ) ····     |             |             |               | 13,384.6    | 12,802.65  |              | a croer rosa |
|                             |                                                                                                    |            |                                                              |                 | Ind. Bar                 |             | 14,000         |             | 54.52       |               | -           |            | A            |              |
|                             |                                                                                                    | - 1        |                                                              |                 |                          |             | 13,000         | 1114        | 04.02       |               |             |            |              |              |
|                             |                                                                                                    | - 1        |                                                              |                 | Data Points per Page:    |             | 11,000         |             |             |               |             |            |              |              |
|                             |                                                                                                    | - 1        |                                                              |                 | 8                        |             | 0.000          |             | 8,424.6     | n             |             |            |              |              |
|                             |                                                                                                    | - 1        |                                                              |                 | 30 Chart                 |             | 9,000          |             |             | <b>A</b>      |             |            |              |              |
|                             |                                                                                                    | - 1        |                                                              |                 |                          |             | 8,000          |             |             |               |             |            |              |              |
|                             |                                                                                                    | - 1        |                                                              |                 | Series:                  |             | 7,000          |             |             |               |             |            |              |              |
|                             |                                                                                                    | - 1        |                                                              |                 | Order Total     Taxable  |             | 6,000          |             |             | 4,330.00      |             |            |              |              |
|                             |                                                                                                    | - 1        |                                                              |                 | Nontaxable               |             | \$,000         |             |             |               | 3,378.)     | 1          | 3,054.28     |              |
|                             |                                                                                                    |            |                                                              |                 | Freight Sales Tax        |             | 4,000          | 36.65       |             |               |             |            |              |              |
|                             |                                                                                                    | - 1        | Select Preview 5                                             | ietting         | Discount                 |             | 2,000          | 29.85       |             |               |             |            |              |              |
|                             |                                                                                                    |            | Preview                                                      |                 | Group By:<br>Order Date  |             | 1,000          |             |             |               |             |            |              |              |
|                             |                                                                                                    |            |                                                              |                 |                          |             |                |             |             |               |             |            |              |              |
|                             |                                                                                                    | - F        | Explore                                                      | _               | Sort By:                 |             | 100            | ā.          | 8           | 8             | 8 8         | 100 March  | 2010         |              |
|                             |                                                                                                    |            | Explore                                                      |                 | Sort By:<br>(None)       | - 5         | 0102103        | 4/20/2010-  | 5/1/2010    | 5.92010-      | 5/19/2010-  | 5115/2010  | 6/23/2010    |              |

#### BENEFITS

Get timely access to key business information in a format that is easy to read and understand Easily apply query, reporting, and statistical analysis to make faster and better decisions for your future-this afternoon or next year Use quick-click charts for a visual representation Quickly assess the state of your business; monitor a new product's acceptance rate or the impact that a competitor's promo is having on your sales ..... Share information with others in your organization in a meaningful way Use intuitive grid-based views of key entity and transaction-level data for more precise tracking and resolution ..... Easily drill around into original data and change views for at-your-fingertips access to invoices and transactions Save views containing customized preferences and predefined filters for future use and navigation Gain quick access to key system tasks for the displayed entity with powerful task launch options Enable a wide range of sorting, grouping, and reorganizing functionality with easy-to-use customization and personalization features.

With just a few clicks, Business Insights Explorer delivers quick and easy data inquiries, answers to "what if" scenarios, and last-minute must-have executive requests. Quickly convert your Business Insights Explorer grid information into a chart and display your information the way you want to see it.

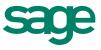

## Sage MAS 90 ERP | Sage MAS 200 ERP | Business Insights Explorer

### Features

| Easy-to-Use Interface                        | Business Insights Explorer provides a single, user-friendly interface that gives you quick access to crucial information, and related data—all the way down to the individual transaction.                                                                                                    |
|----------------------------------------------|----------------------------------------------------------------------------------------------------|
| Quickly Preview Key Information              | View key information about a specific entity, such as a customer and related transaction information, including invoices and orders, in a single view using the Preview option. Apply filters to any view, displaying data according to your preference.                                                                                                    |
| Quick-Click Charts                           | Quickly convert your Business Insights Explorer grid information into a chart and display your information the way you want to see it. Convert the data that best visualizes the knowledge you've discovered into a bar, line, area, or pie chart. Add your title, and narrow to one or more selected series—so you can share with others inside or outside your company. You can further personalize by reordering and choosing how many data points you want to display. |
| Access Sage MAS 90 or 200 Tasks              | Use Task view to launch familiar Sage MAS 90 or 200 tasks from the Business Insights Explorer screen. When you're finished with that task, just close the Sage MAS 90 or 200 pop-up screen to return to where you were in Business Insights Explorer.                                                                                                    |
| A Single Point of Access for<br>Related Data | The Explore option allows you to perform extensive drill-down and drill-around investigations into related data records. You can easily click on another selection in the primary grid, and the secondary grid shows related data. When changing views, context is passed as a filter from the original view to a new view.                                                                                                    |
| Efficient Search                             | If you're looking for a particular entry, simply type a specific clue (such as "\$825.50") into the Look<br>For field. Then, you can easily narrow the search by a selection in the Search field. This saves you<br>time scrolling and scanning through lines of information.                                                                                                    |
| Convenient Access to Tasks                   | Task management options provide an easy way for you to quickly access key tasks for the displayed view. For example, when in the Customer View, access Customer Maintenance, Order entry and other customer-related tasks.                                                                                                    |
| Robust Customization and<br>Personalization  | Convenient view filtering capabilities enable you to sort, group, reorganize, and rename columns within the grid, as well as save and share personalized views. You also can create custom fields based on simple or complex formulas.                                                                                                    |
| Microsoft <sup>®</sup> Office Integration    | A simple right-click can export your data to pre-defined Word templates, plus Excel®, Access®, or XML files. Easily create mail-merge documents based on the filtered data being viewed.                                                                                                    |

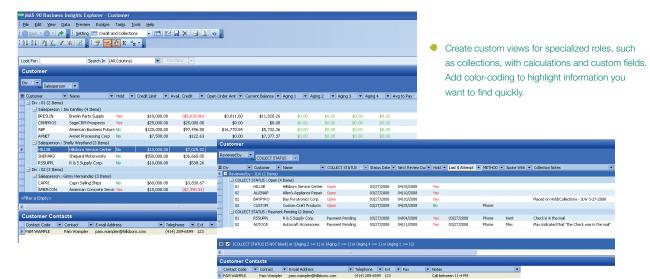

©2010 Sage Software, Inc. All rights reserved. Sage, the Sage logos and the Sage product and service names mentioned herein are registered trademarks or trademarks of Sage Software, Inc., or its affiliated entities. All other trademarks are the property of their respective owners. 09-19386 01/10

56 Technology Drive Irvine, California 92618 800-854-3415 www.SageMAS.com

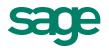